# **Inhaltsverzeichnis**

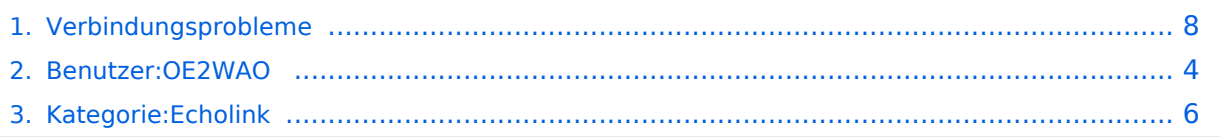

# **Verbindungsprobleme**

[Versionsgeschichte interaktiv durchsuchen](https://wiki.oevsv.at) [VisuellWikitext](https://wiki.oevsv.at)

### **[Version vom 20. März 2016, 10:58 Uhr](#page-7-0) [\(Q](#page-7-0) [uelltext anzeigen](#page-7-0))**

[OE2WAO](#page-3-0) ([Diskussion](https://wiki.oevsv.at/w/index.php?title=Benutzer_Diskussion:OE2WAO&action=view) | [Beiträge](https://wiki.oevsv.at/wiki/Spezial:Beitr%C3%A4ge/OE2WAO)) (Die Seite wurde neu angelegt: "[Kategorie:](#page-5-0) [Echolink](#page-5-0) == Probleme beim Verbindungsaufbau am Smartphone == Gelegentlich bemerkt man, dass ein Verbindungsaufbau vom Smartphone zu einer andere…")

**[Version vom 20. März 2016, 11:00 Uhr](#page-7-0) ([Q](#page-7-0) [uelltext anzeigen\)](#page-7-0)** [OE2WAO](#page-3-0) [\(Diskussion](https://wiki.oevsv.at/w/index.php?title=Benutzer_Diskussion:OE2WAO&action=view) | [Beiträge\)](https://wiki.oevsv.at/wiki/Spezial:Beitr%C3%A4ge/OE2WAO) K [Zum nächsten Versionsunterschied →](#page-7-0)

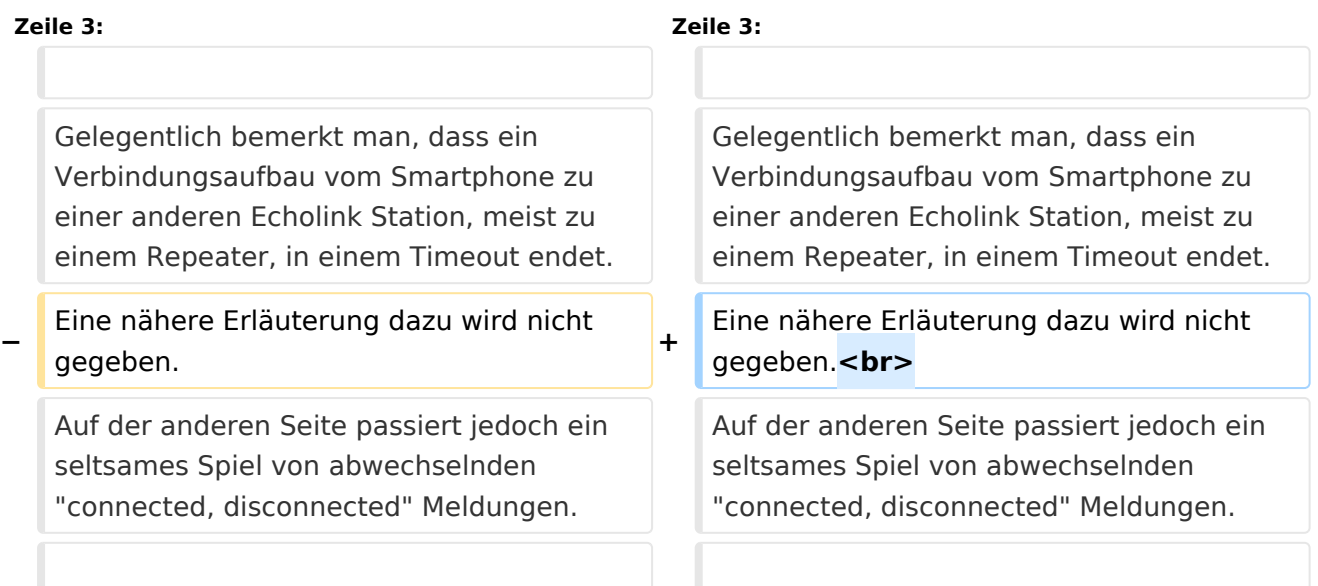

## Version vom 20. März 2016, 11:00 Uhr

### Probleme beim Verbindungsaufbau am Smartphone

Gelegentlich bemerkt man, dass ein Verbindungsaufbau vom Smartphone zu einer anderen Echolink Station, meist zu einem Repeater, in einem Timeout endet. Eine nähere Erläuterung dazu wird nicht gegeben.

Auf der anderen Seite passiert jedoch ein seltsames Spiel von abwechselnden "connected, disconnected" Meldungen.

Dies liegt an den Netzwerk Einstellungen. Nicht immer aber an den Eigenen!

Manche Echolink Umsetzer sind im HAMNET verankert, und die als Standardeinstellung verwendeten Proxy's ebenso. Das Internet kann aber keine 44er IP Adressen, wie sie im HAMNET verwendet werden, routen.

Im Groben umrissen geht es darum, die Verbindung herstellen zu können, indem man in den Einstellungen bei der NETWORK CONNECTION den unteren Punkt PUBLIC PROXY oder CUSTOM PROXY auswählt.

## <span id="page-3-0"></span>**Verbindungsprobleme: Unterschied zwischen den Versionen**

[Versionsgeschichte interaktiv durchsuchen](https://wiki.oevsv.at) [VisuellWikitext](https://wiki.oevsv.at)

#### **[Version vom 20. März 2016, 10:58 Uhr](#page-7-0) [\(Q](#page-7-0) [uelltext anzeigen](#page-7-0))**

[OE2WAO](#page-3-0) ([Diskussion](https://wiki.oevsv.at/w/index.php?title=Benutzer_Diskussion:OE2WAO&action=view) | [Beiträge](https://wiki.oevsv.at/wiki/Spezial:Beitr%C3%A4ge/OE2WAO)) (Die Seite wurde neu angelegt: "[Kategorie:](#page-5-0) [Echolink](#page-5-0) == Probleme beim Verbindungsaufbau am Smartphone == Gelegentlich bemerkt man, dass ein Verbindungsaufbau vom Smartphone zu einer andere…")

**[Version vom 20. März 2016, 11:00 Uhr](#page-7-0) ([Q](#page-7-0) [uelltext anzeigen\)](#page-7-0)** [OE2WAO](#page-3-0) [\(Diskussion](https://wiki.oevsv.at/w/index.php?title=Benutzer_Diskussion:OE2WAO&action=view) | [Beiträge\)](https://wiki.oevsv.at/wiki/Spezial:Beitr%C3%A4ge/OE2WAO) K [Zum nächsten Versionsunterschied →](#page-7-0)

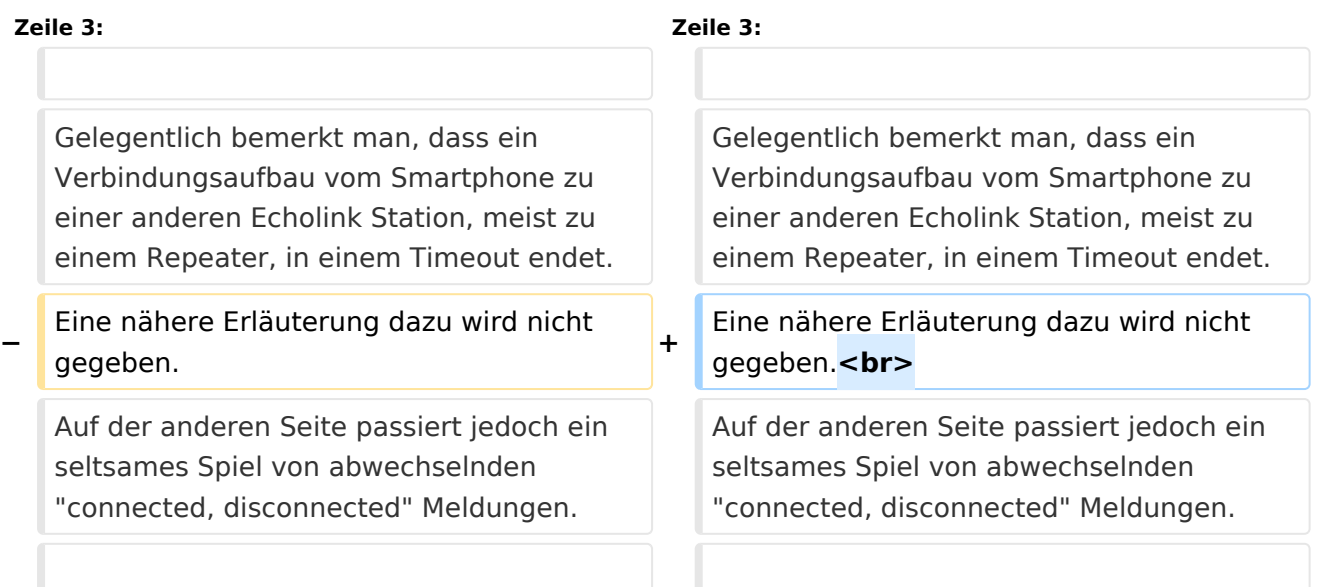

## Version vom 20. März 2016, 11:00 Uhr

## Probleme beim Verbindungsaufbau am Smartphone

Gelegentlich bemerkt man, dass ein Verbindungsaufbau vom Smartphone zu einer anderen Echolink Station, meist zu einem Repeater, in einem Timeout endet. Eine nähere Erläuterung dazu wird nicht gegeben.

Auf der anderen Seite passiert jedoch ein seltsames Spiel von abwechselnden "connected, disconnected" Meldungen.

Dies liegt an den Netzwerk Einstellungen. Nicht immer aber an den Eigenen!

Manche Echolink Umsetzer sind im HAMNET verankert, und die als Standardeinstellung verwendeten Proxy's ebenso. Das Internet kann aber keine 44er IP Adressen, wie sie im HAMNET verwendet werden, routen.

Im Groben umrissen geht es darum, die Verbindung herstellen zu können, indem man in den Einstellungen bei der NETWORK CONNECTION den unteren Punkt PUBLIC PROXY oder CUSTOM PROXY auswählt.

## <span id="page-5-0"></span>**Verbindungsprobleme: Unterschied zwischen den Versionen**

[Versionsgeschichte interaktiv durchsuchen](https://wiki.oevsv.at) [VisuellWikitext](https://wiki.oevsv.at)

#### **[Version vom 20. März 2016, 10:58 Uhr](#page-7-0) [\(Q](#page-7-0) [uelltext anzeigen](#page-7-0))**

[OE2WAO](#page-3-0) ([Diskussion](https://wiki.oevsv.at/w/index.php?title=Benutzer_Diskussion:OE2WAO&action=view) | [Beiträge](https://wiki.oevsv.at/wiki/Spezial:Beitr%C3%A4ge/OE2WAO)) (Die Seite wurde neu angelegt: "[Kategorie:](#page-5-0) [Echolink](#page-5-0) == Probleme beim Verbindungsaufbau am Smartphone == Gelegentlich bemerkt man, dass ein Verbindungsaufbau vom Smartphone zu einer andere…")

**[Version vom 20. März 2016, 11:00 Uhr](#page-7-0) ([Q](#page-7-0) [uelltext anzeigen\)](#page-7-0)** [OE2WAO](#page-3-0) [\(Diskussion](https://wiki.oevsv.at/w/index.php?title=Benutzer_Diskussion:OE2WAO&action=view) | [Beiträge\)](https://wiki.oevsv.at/wiki/Spezial:Beitr%C3%A4ge/OE2WAO) K [Zum nächsten Versionsunterschied →](#page-7-0)

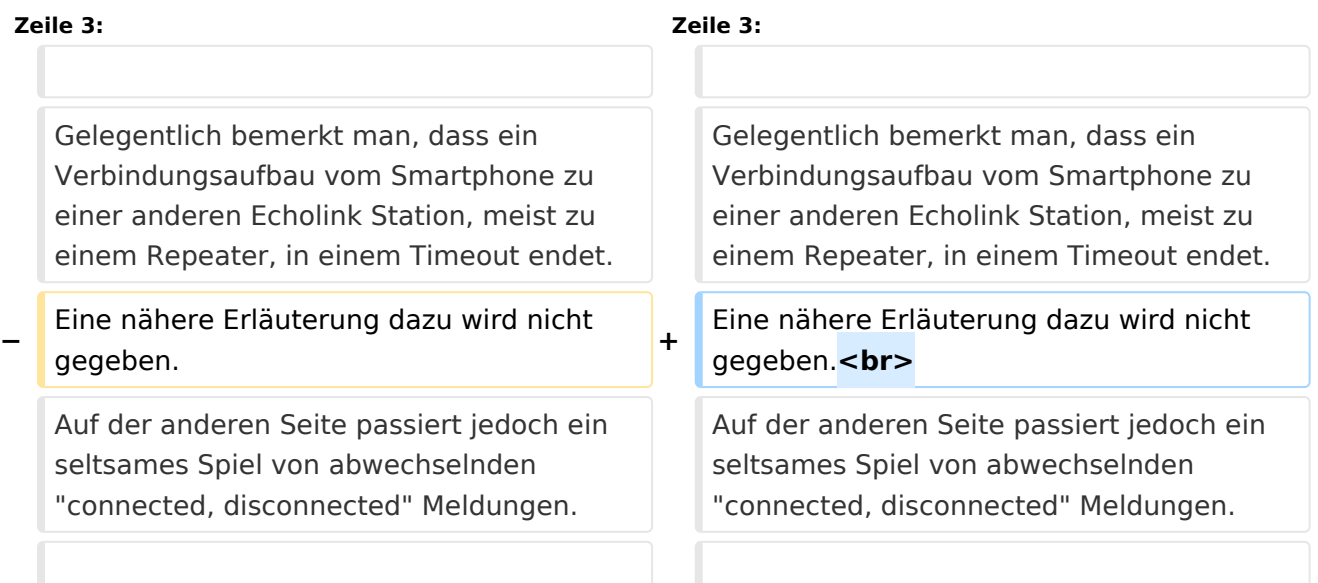

## Version vom 20. März 2016, 11:00 Uhr

## Probleme beim Verbindungsaufbau am Smartphone

Gelegentlich bemerkt man, dass ein Verbindungsaufbau vom Smartphone zu einer anderen Echolink Station, meist zu einem Repeater, in einem Timeout endet. Eine nähere Erläuterung dazu wird nicht gegeben.

Auf der anderen Seite passiert jedoch ein seltsames Spiel von abwechselnden "connected, disconnected" Meldungen.

Dies liegt an den Netzwerk Einstellungen. Nicht immer aber an den Eigenen!

Manche Echolink Umsetzer sind im HAMNET verankert, und die als Standardeinstellung verwendeten Proxy's ebenso. Das Internet kann aber keine 44er IP Adressen, wie sie im HAMNET verwendet werden, routen.

Im Groben umrissen geht es darum, die Verbindung herstellen zu können, indem man in den Einstellungen bei der NETWORK CONNECTION den unteren Punkt PUBLIC PROXY oder CUSTOM PROXY auswählt.

### Seiten in der Kategorie "Echolink"

Folgende 10 Seiten sind in dieser Kategorie, von 10 insgesamt.

### **E**

- [Echolink via Android](https://wiki.oevsv.at/wiki/Echolink_via_Android)
- $\bullet$  [Echolink via Funk](https://wiki.oevsv.at/wiki/Echolink_via_Funk)
- **•** [Echolink via Gateway](https://wiki.oevsv.at/wiki/Echolink_via_Gateway)
- [Echolink via Internet](https://wiki.oevsv.at/wiki/Echolink_via_Internet)
- **•** [Echolink via iPhone](https://wiki.oevsv.at/wiki/Echolink_via_iPhone)
- [Einführung Echolink](https://wiki.oevsv.at/wiki/Einf%C3%BChrung_Echolink)

### **L**

 $\bullet$  [Links](https://wiki.oevsv.at/wiki/Links)

#### **R**

- [Routerprobleme Echolink](https://wiki.oevsv.at/wiki/Routerprobleme_-_Echolink)
- [Rundspruch vom Livestream](https://wiki.oevsv.at/wiki/Rundspruch_vom_Livestream)

### **V**

[Verbindungsprobleme](#page-7-0)

## <span id="page-7-0"></span>**Verbindungsprobleme: Unterschied zwischen den Versionen**

[Versionsgeschichte interaktiv durchsuchen](https://wiki.oevsv.at) [VisuellWikitext](https://wiki.oevsv.at)

#### **[Version vom 20. März 2016, 10:58 Uhr](#page-7-0) [\(Q](#page-7-0) [uelltext anzeigen](#page-7-0))**

[OE2WAO](#page-3-0) ([Diskussion](https://wiki.oevsv.at/w/index.php?title=Benutzer_Diskussion:OE2WAO&action=view) | [Beiträge](https://wiki.oevsv.at/wiki/Spezial:Beitr%C3%A4ge/OE2WAO)) (Die Seite wurde neu angelegt: "[Kategorie:](#page-5-0) [Echolink](#page-5-0) == Probleme beim Verbindungsaufbau am Smartphone == Gelegentlich bemerkt man, dass ein Verbindungsaufbau vom Smartphone zu einer andere…")

**[Version vom 20. März 2016, 11:00 Uhr](#page-7-0) ([Q](#page-7-0) [uelltext anzeigen\)](#page-7-0)** [OE2WAO](#page-3-0) [\(Diskussion](https://wiki.oevsv.at/w/index.php?title=Benutzer_Diskussion:OE2WAO&action=view) | [Beiträge\)](https://wiki.oevsv.at/wiki/Spezial:Beitr%C3%A4ge/OE2WAO) K [Zum nächsten Versionsunterschied →](#page-7-0)

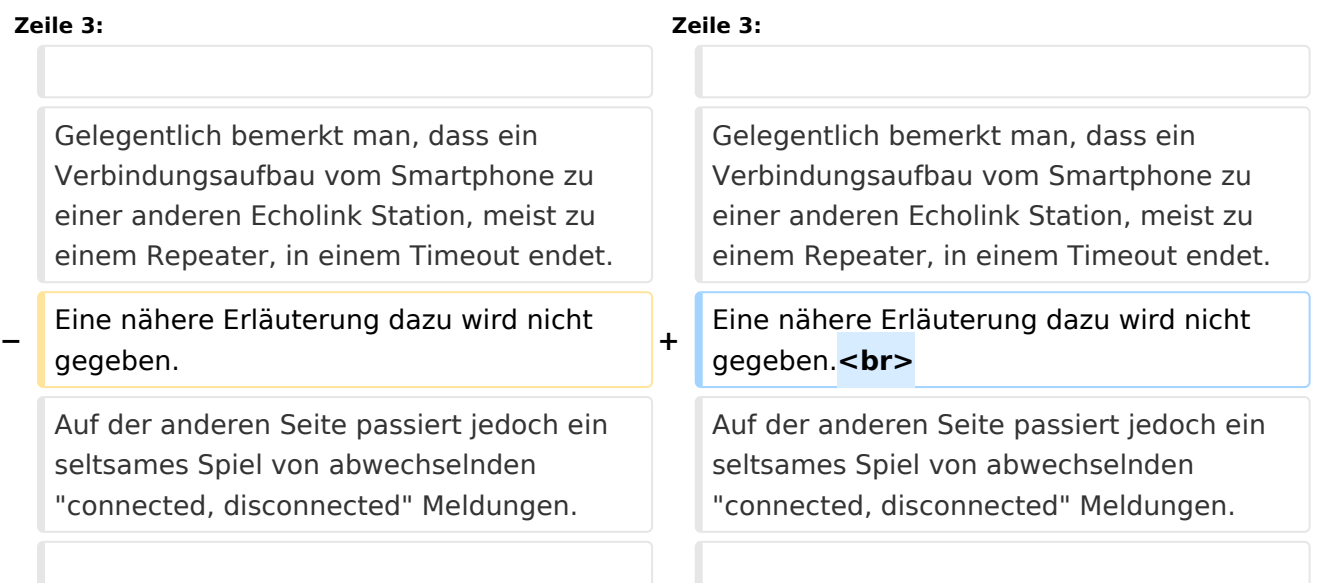

## Version vom 20. März 2016, 11:00 Uhr

## Probleme beim Verbindungsaufbau am Smartphone

Gelegentlich bemerkt man, dass ein Verbindungsaufbau vom Smartphone zu einer anderen Echolink Station, meist zu einem Repeater, in einem Timeout endet. Eine nähere Erläuterung dazu wird nicht gegeben.

Auf der anderen Seite passiert jedoch ein seltsames Spiel von abwechselnden "connected, disconnected" Meldungen.

Dies liegt an den Netzwerk Einstellungen. Nicht immer aber an den Eigenen!

Manche Echolink Umsetzer sind im HAMNET verankert, und die als Standardeinstellung verwendeten Proxy's ebenso. Das Internet kann aber keine 44er IP Adressen, wie sie im HAMNET verwendet werden, routen.

Im Groben umrissen geht es darum, die Verbindung herstellen zu können, indem man in den Einstellungen bei der NETWORK CONNECTION den unteren Punkt PUBLIC PROXY oder CUSTOM PROXY auswählt.